## **Kopiowanie do komputera systemu Mac**

Skopiuj pliki do komputera Mac w następujący sposób.

*1* Podłącz kabel USB i zasilacz AC.

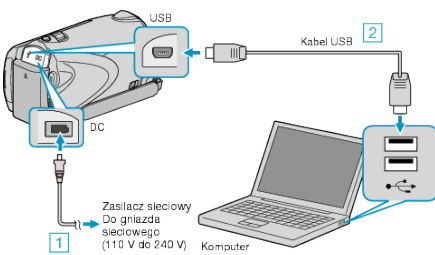

- ① Podłącz zasilacz sieciowy do urządzenie.
- ② Podłącz używając dołączonego kabla USB.
- Dla tego procesu nie jest potrzebne dostarczone oprogramowanie.
- *2* Otwórz monitor LCD.

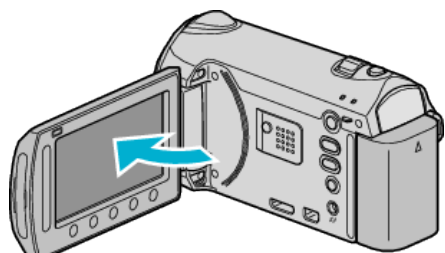

- Pojawi się MENU USB.
- 3 Wybierz "ODTW. NA KOMPUTERZE" i dotknij  $\circledast$ .

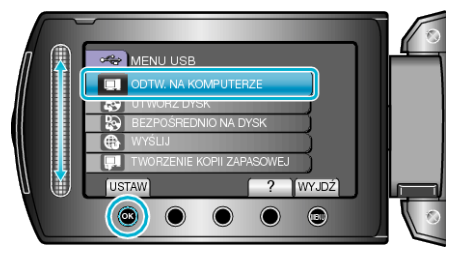

- Kolejne operacje należy wykonywać w komputerze.
- *4* Kliknij ikonę "EVERIO\_MEM" lub "EVERIO\_SD" na pulpicie.
- Otworzy sie folder.
- *5* Kliknij ikonę wyświetlacza kolumny.

Ikona wyświetlacza kolumny

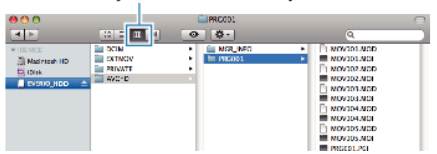

- Wyszukaj folder z żądanymi plikami.
- *6* Skopiuj pliki do dowolnego folderu w komputerze (pulpit, etc).

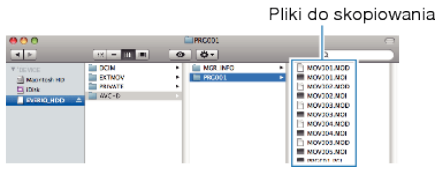

## **OSTROŻNIE:**

- Jeśli foldery lub pliki zostaną z komputera usunięte/przeniesione/ zostanie zmieniona ich nazwa, nie będzie można już odtworzyć tych plików na urządzenie.
- Nie można importować do iMovie plików filmowe skopiowanych do komputera Mac.
- Importuj pliki do iMovie bezpośrednio z tego urządzenia.

## **UWAGA:**

• Aby edytować pliki, skorzystaj z oprogramowania obsługującego pliki MTS/JPEG.

● Usuwając urządzenie z komputera, przeciągnij i upuść znajdującą się na pulpicie ikonę "EVERIO\_MEM" lub "EVERIO\_SD" do kosza.

## **iMovie i iPhoto**

Można importować pliki z tego urządzenia do komputera korzystając z opcji Apple's iMovie '08, '09 (film) lub iPhoto (zdjęcie).

Wymagania systemowe można sprawdzić po wybraniu "Ten Mac" w menu systemu Apple. Można ustalić wersję systemu operacyjnego, procesor i wielkość pamięci.

- Najnowsze informacje na temat iMovie lub iPhoto można znaleźć w witrynie firmy Apple.
- Sposób korzystania z iMovie lub iPhoto jest podany w pliku pomocy odpowiednich programów.
- Nie można zagwarantować, że te operacje będą działać we wszystkich środowiskach komputerowych.